## Инструкции по настройке цифровой приставки WorldVision  $T62D$

Шаг №1. Клавишей MENU на пульте откройте меню.

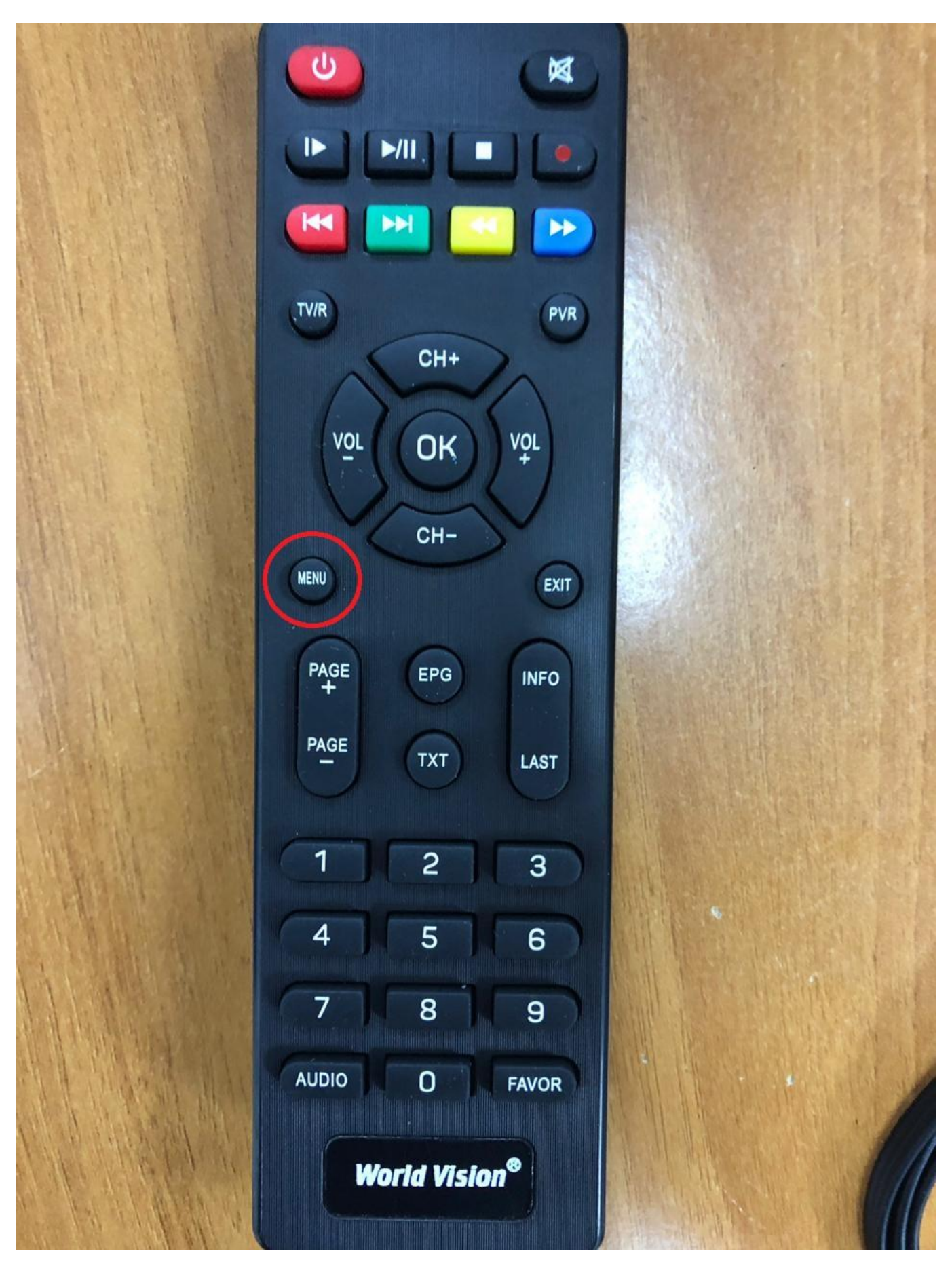

**Шаг №2. При помощи кнопок VOL- VOL+ ставим курсор на облачко с лупой.**

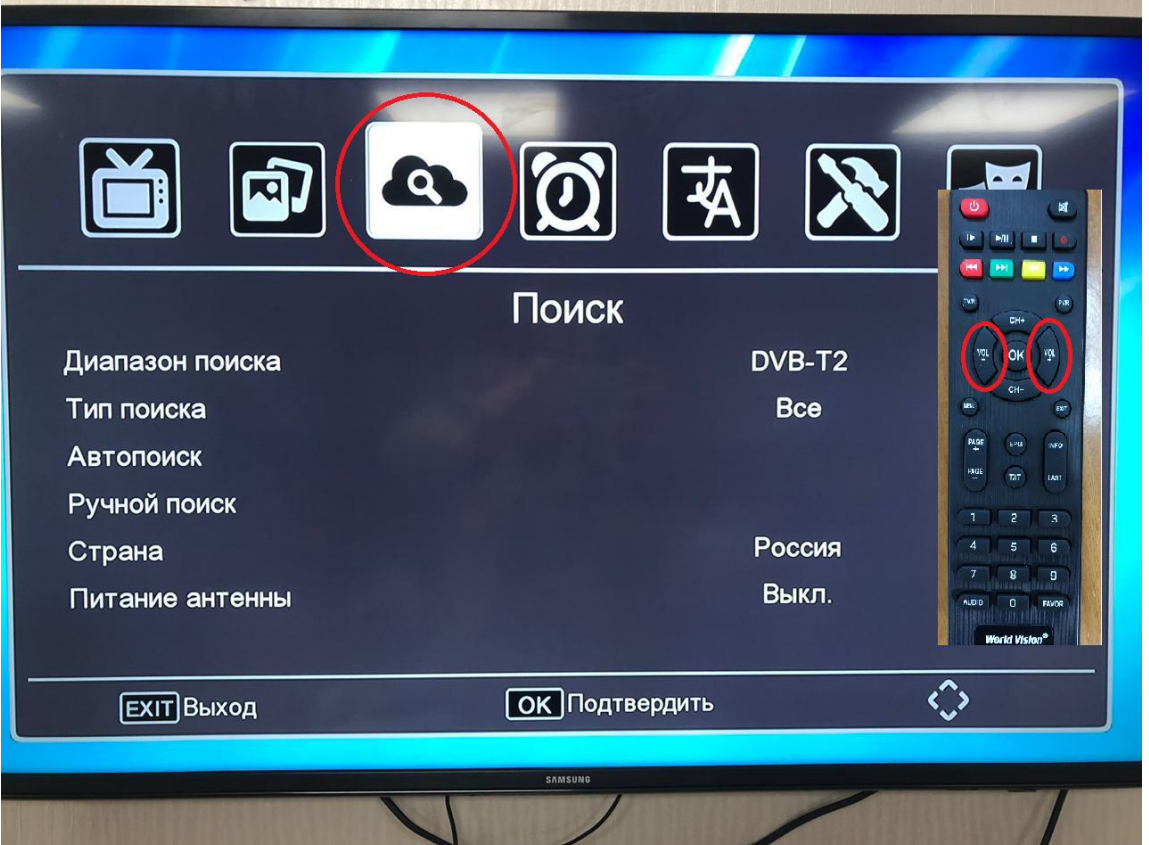

**Шаг №3. Если в графе Диапазон поиска стоит DVB-C пропускаем этот шаг, если стоит DVB-T то нажимаем на кнопку CH- затем при помощи VOL- или VOL+ выбираем DVB-C.**

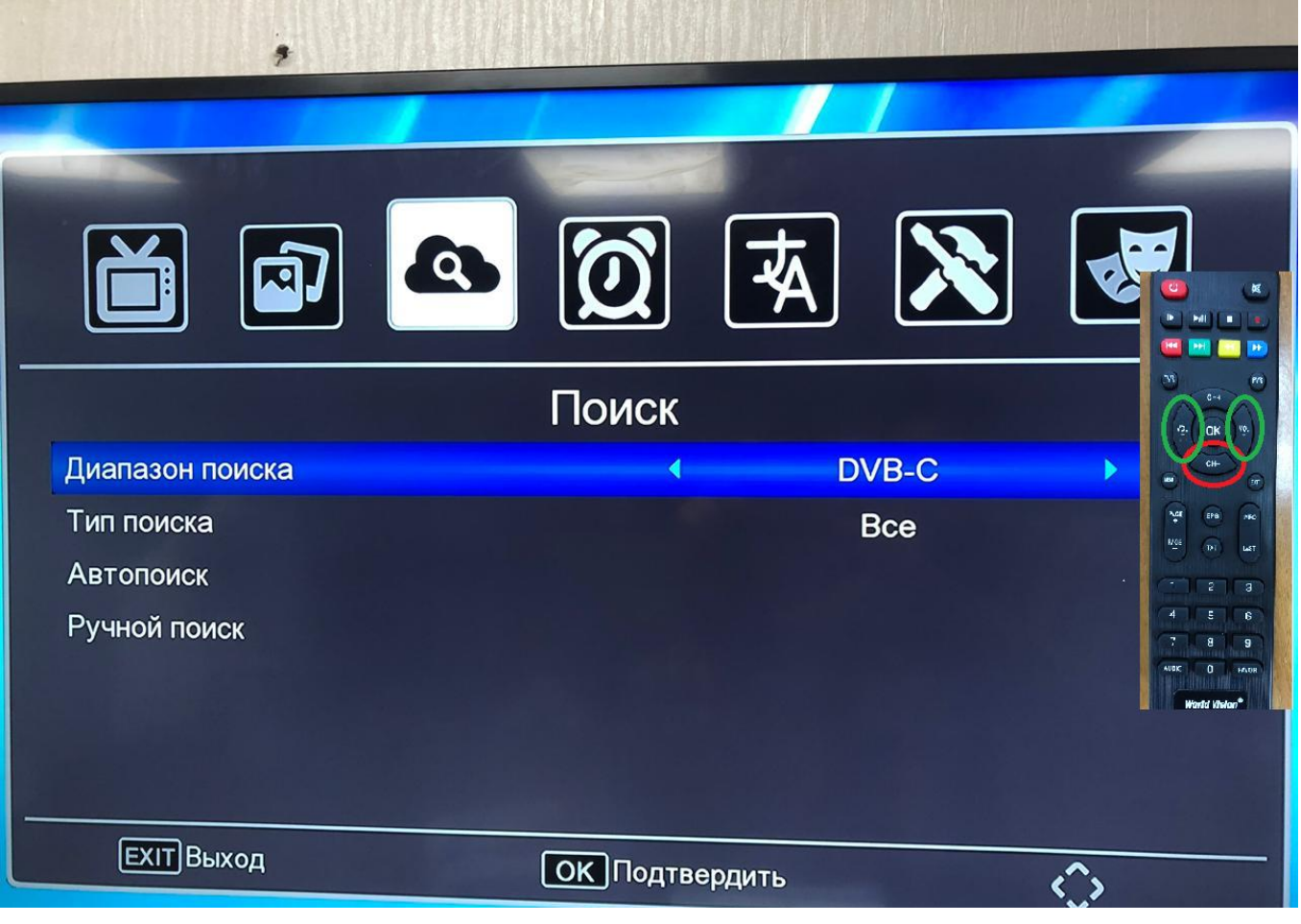

**Шаг №4.Далее при помощи кнопки CH- выбираем графу «Автопоиск» и жмем VOL+**

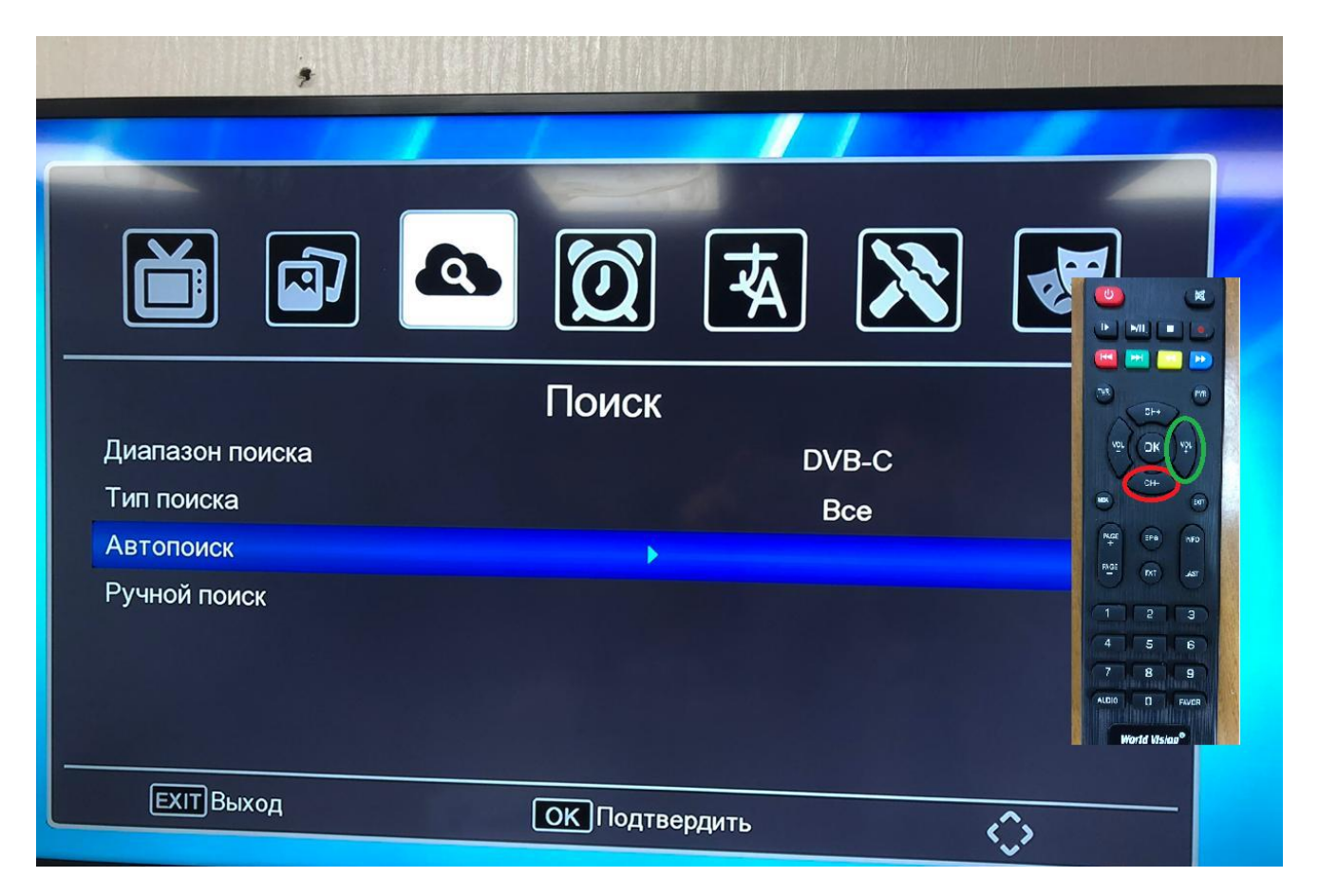

**Шаг №5.Начнется Автонастройка по окончанию включится первый канал**

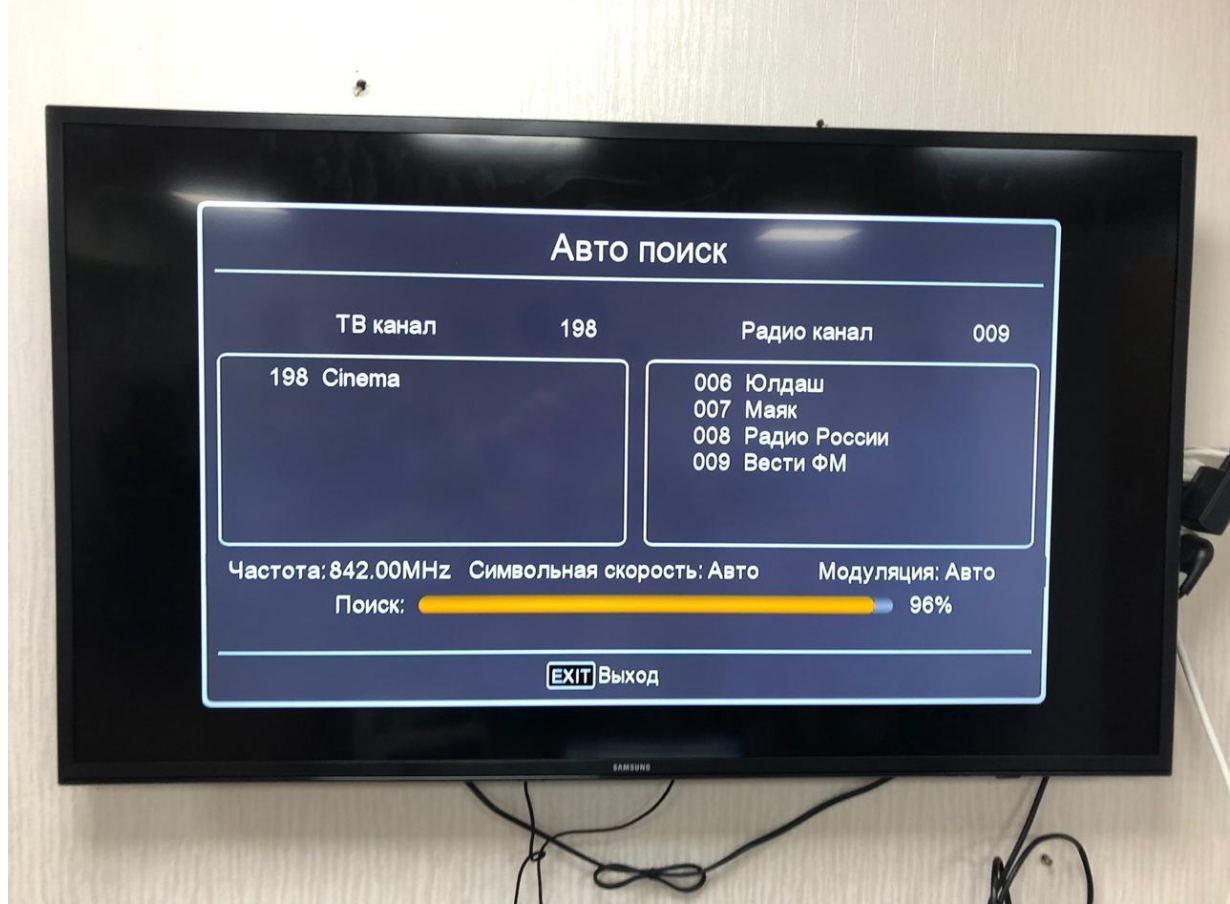